# **Managing parameter settings**

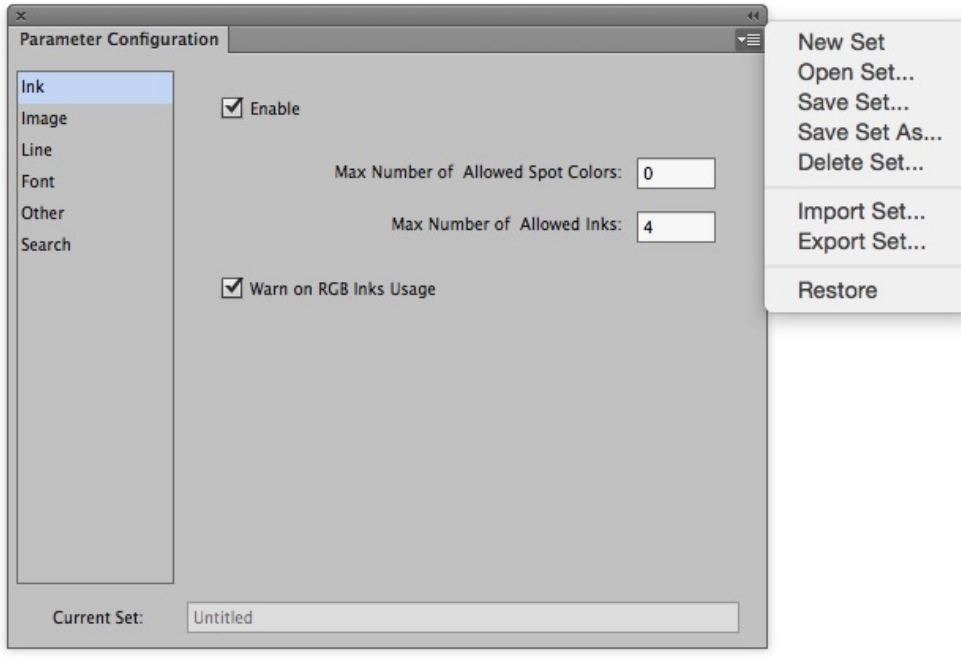

## **To create a new parameter set**

In the Parameter Configuration interface, from the side menu, select **New Set**. In the Parameter Configuration window, the current set name will change to Current Set: Untitled. All settings and parameters will be returned to the default values.

## **To open an existing parameter set**

- 1. In the Parameter Configuration interface, from the side menu, select **Open Set**. The Open Set window appears.
- 2. Select the parameter set file from the list shown.
- 3. Click **OK**.

 In the Parameter Configuration window, the current set name will change to Current Set: (name of the selected file)

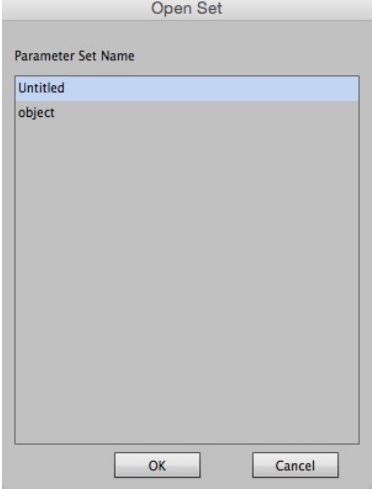

#### **To save a parameter set**

Perform one of these actions

- In the Parameter Configuration interface, from the side menu, select **Save Set**. The update settings will be saved into the current parameter set.
- In the Parameter Configuration interface, from the side menu, select **Save Set As**. The file saving dialog box will be displayed. Enter a name into the text field and click **OK**. In the Parameter Configuration window, the current set name will change to Current

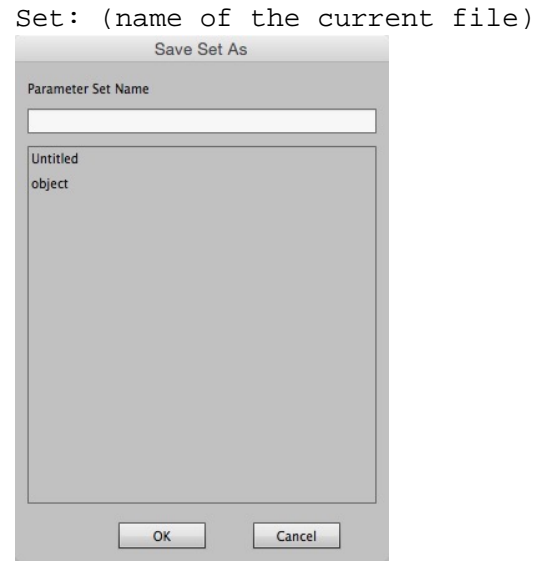

#### **To delete a parameter set**

- 1. In the Parameter Configuration interface, from the side menu, select **Delete Set**.
- 2. In the Delete Set dialog box, select one or more parameter set files and click **Delete**.

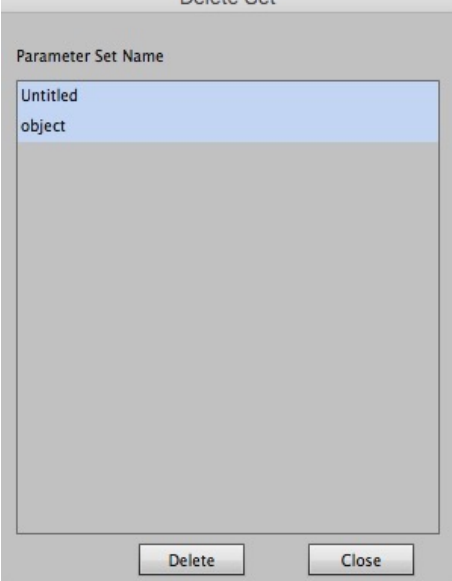

3. Confirm the deletion.

## **To import a parameter set**

- 1. In the Parameter Configuration interface, from the side menu, select **Import Set**.
- 2. In the Import Set dialog box, navigate to the directory containing the parameter configuration file, select the file, and click **Open**.

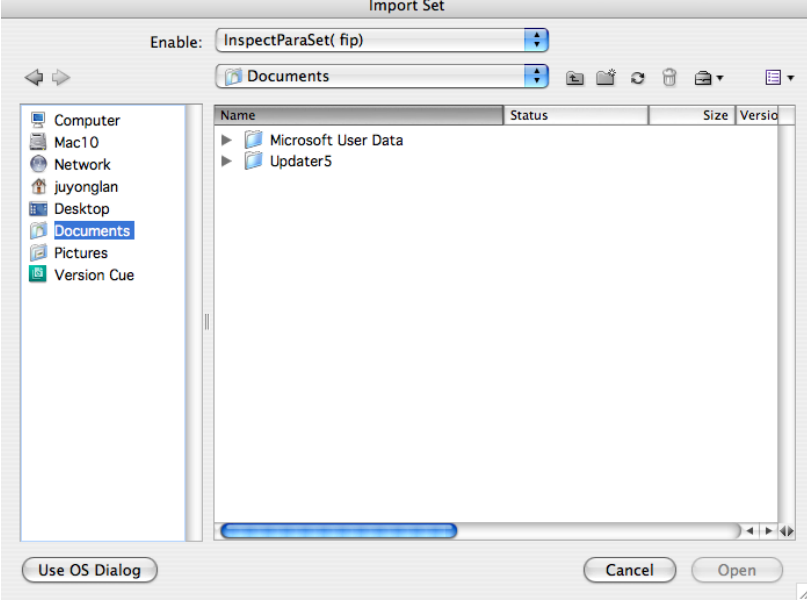

## **To export a parameter set**

- 1. In the Parameter Configuration interface, from the side menu, select **Export Set**.
- 2. In the Export Set dialog box, navigate to the directory in which you want to save the parameter configuration file and click **Save**.

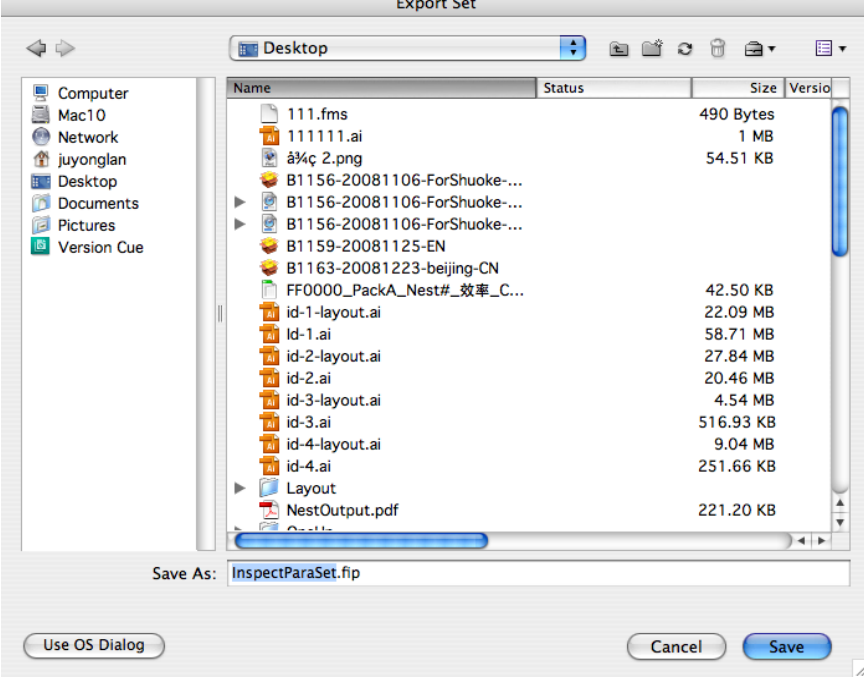

**To restore the modified current parameter set to the last saved set containing the original properties and parameters**

In the Parameter Configuration interface, from the side menu, select **Restore**. In the Parameter Configuration window, the current set name will change to Current Set: (name of the current file). If you update the properties and parameters, the set name will change to Current Set: (+ name of the current file). with an additional plus sign to indicate that the set has already been updated.

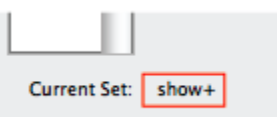